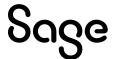

## Sage 100 Contractor 2022 (SQL)

## Version 24.3 Release Notes

Canada and U.S. Editions

April 2023

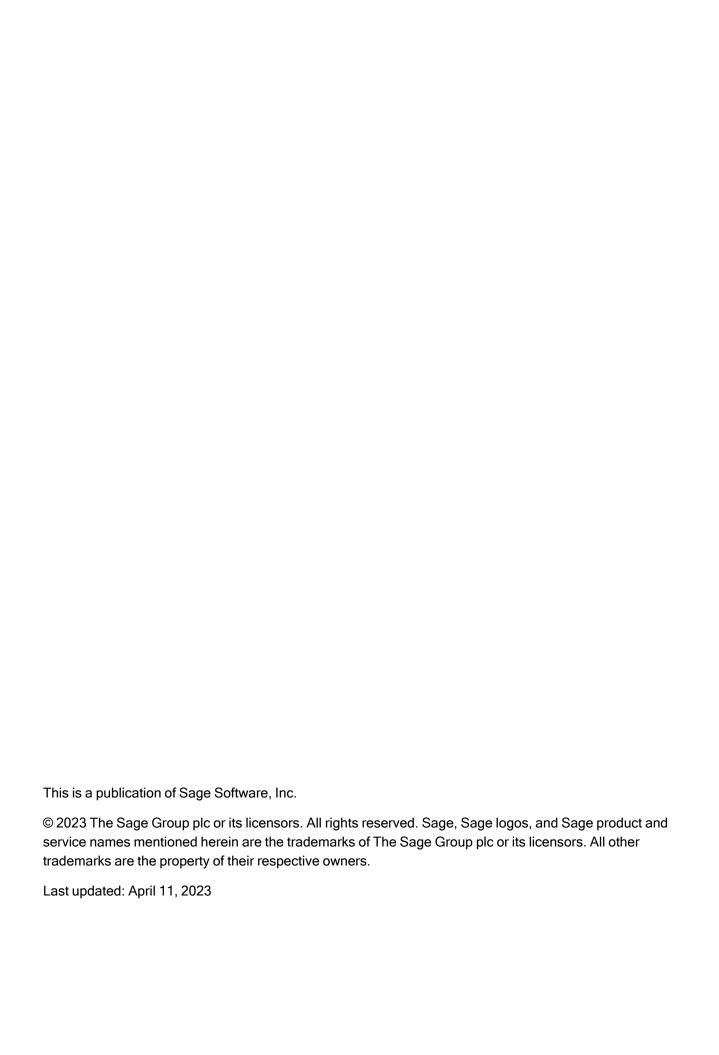

## Contents

| Installation Notes                                      | 1 |
|---------------------------------------------------------|---|
| Compatibility with Sage Estimating                      | 1 |
| April 2023 Update (Build 24.3.47)                       | 2 |
| U.S. Payroll Tax Tables-April 2023                      | 2 |
| Enhancements for the U.S. Edition                       | 2 |
| February 2023 Update (Build 24.3.45)                    | 3 |
| Fix for the U.S. Edition                                | 3 |
| January 2023 Update (Build 24.3.38)                     | 4 |
| U.S. Payroll Tax Tables                                 | 4 |
| Enhancements in this Update                             | 4 |
| Fixes in this update                                    | 4 |
| After installing this update                            | 5 |
| U.S. Payroll Tax Tables-December 2022                   | 6 |
| Federal payroll tax changes                             | 6 |
| State and other government-mandated payroll tax changes | 6 |
| Canadian Payroll Tax Tables—December 2022               | 7 |
| Federal payroll tax changes                             | 7 |
| Other provincial and territorial payroll tax changes    | 7 |
| Enhancements in Version 24.3                            | 9 |
| Enhancements for the U.S. Edition                       | 9 |

| Your feedback helps us to help you                                                      | 10 |
|-----------------------------------------------------------------------------------------|----|
| Do you have a product idea you want to share with us?                                   | 11 |
| Summary of enhancements in earlier versions of Sage 100 Contractor (SQL)                | 12 |
| Known issues and comments                                                               | 14 |
| Compliance and Payroll Checks                                                           | 14 |
| Internet access required for Sage 100 Contractor                                        | 14 |
| Configuring anti-virus software and third-party firewalls                               | 14 |
| Software and hardware required to support Microsoft SQL Server                          | 15 |
| Installation of Microsoft SQL Server on a domain controller is not recommended          | 16 |
| About .NET Framework                                                                    | 16 |
| About network configuration and TCP Remoting Channel                                    | 17 |
| PCI DSS Compliance                                                                      | 18 |
| Tax Forms and eFiling by Aatrix configuration requirements                              | 18 |
| Use Adobe Reader Version 8.1.3 or later for faxing                                      | 19 |
| Configuring Windows regional and short date format                                      | 19 |
| Windows "Sleep Mode" prevents computers from obtaining a license use                    | 20 |
| Sage licensing (Sage 100 Contractor Hosting Framework) cannot auto-start on Windows 8.1 | 20 |

## **Installation Notes**

## Compatibility with Sage Estimating

**Important!** Sage 100 Contractor version 24.3 is not compatible with Sage Estimating version 20.1 and earlier versions. If you integrate Sage 100 Contractor with Sage Estimating, do not install Sage 100 Contractor version 24.3 until you install Sage Estimating version 21.1, or later.

## April 2023 Update (Build 24.3.47)

### U.S. Payroll Tax Tables—April 2023

Payroll tax tables changed for the following jurisdictions:

- Michigan (effective January 1, 2023)
- West Virginia (effective January 1, 2023)

#### Enhancements for the U.S. Edition

We made the following enhancements to reports in the U.S. Edition of Sage 100 Contractor:

- Payroll information is now included on the new Colorado quarterly Family and Medical Leave Insurance (FAMLI) form.
- Paid leave information is now reported on the quarterly Oregon FORM OQ.

## February 2023 Update (Build 24.3.45)

This product update fixes the following issues in Sage 100 Contractor version 24.3:

- Only current year amounts are included in the paygroup's YTD hours and wages when you print the following types of paychecks (pay cheques in Canada):
  - 5-2-4-31 Payroll Checks with Paygroup Year to Date
  - 5-2-4-32 Payroll Checks Direct Deposit with Paygroup Year to Date
  - 5-2-4-52 Payroll Direct Deposit Stubs ~ Paygroup Year to Date
- In the 5-6-5 Create Timecards window and in Options > Create Timecards in the 5-5-1 Daily Payroll Entry window, Check Date (or Cheque Date, in Canada) is now a required field.

#### Fix for the U.S. Edition

The following issue was fixed specifically for the U.S. Edition of Sage 100 Contractor:

• The 5-1-9-81 YTD/QTD Earnings~Prior Year report displays the correct YTD total for Medicare wages.

## January 2023 Update (Build 24.3.38)

This section describes tax changes included in this update. It also includes enhancements and program fixes implemented since the year-end release in December 2022.

#### U.S. Payroll Tax Tables

#### State and Other Government-Mandated Payroll Tax Changes

Payroll tax tables have changed for the following jurisdictions in this update:

- Illinois
- Maryland
- Michigan
- Oregon
- · Rhode Island

## Enhancements in this Update

For the U.S. Edition, in the **5-2-1 Employees** window, we added an **Annual Allow** column to the **Calculations** tab. You use this column to enter the annual allowance amount permitted by the state of Colorado, rather than a number of standard allowances.

## Fixes in this update

We fixed the following issues in the January 2023 product update for Sage 100 Contractor version 24.3:

- In the 4-3-1 Select Invoices to Pay grid, you can redisplay the Set To Pay column if you hid it previously.
- When you open the F7 dialog for a text box that you can normally edit but is currently turned off, the setting for the Require Unique option is preserved.
- Year-to-date wages on paycheck stubs are correct for the current year after closing the previous year's payroll. They include only records for the year of the current record's check date.

This update also fixes the incorrect year-to-date wage amounts for existing 2023 payroll checks.

#### Fix for the Canadian Edition

We adjusted the calculation of tax withholdings to eliminate very small differences between withholding amounts calculated in the December release compared with the online Revenue Canada Payroll Deductions Calculator.

Withholdings now match the Revenue Canada calculator when you select the **Total claim amount from employee's federal and provincial or territorial Form TD1** *using claim codes* option.

## After installing this update

If you created a temporary payroll check form to print correct year-to-date wages on check stubs, you can return to using the normal payroll check forms. With this update, only records for the year of the current record's check date are included in year-to-date wages.

## U.S. Payroll Tax Tables—December 2022

## Federal payroll tax changes

Federal payroll tax tables have been updated for 2023.

For details, visit the IRS website at <a href="https://www.irs.gov">https://www.irs.gov</a>.

#### State and other government-mandated payroll tax changes

Payroll taxes changed for the following jurisdictions for 2023:

- Arizona (You manage tax rates for Arizona on individual employee records. For more information, see the help topic on setting up Arizona taxes.)
- California
- Colorado
- Indiana
- lowa
- Kentucky
- Maine
- · Minnesota
- Mississippi
- Missouri
- Montana
- Nebraska
- New Mexico
- · New York State and Yonkers
- · North Carolina
- · North Dakota
- South Carolina
- Vermont

# Canadian Payroll Tax Tables—December 2022

This section highlights federal, provincial, and Quebec tax changes that go into effect January 1, 2023.

### Federal payroll tax changes

Changes to Canadian payroll taxes for 2023 include:

- · Updated income tax tables.
- Changes to EI rates and maximums, including:
  - El premium rates for employer and employee.
  - El maximum annual insurable earnings.
- · Changes to CPP rates and maximums, including:
  - The CPP maximum pensionable earnings.
  - The maximum CPP contribution.

For more information about these and other changes, visit Canada Revenue Agency.

## Other provincial and territorial payroll tax changes

The following provinces and territories mandated payroll tax changes, effective January 1, 2023:

- Alberta
- · British Columbia
- Manitoba
- New Brunswick
- · Newfoundland and Labrador
- · Northwest Territories
- Nunavut
- Ontario

Other provincial and territorial payroll tax changes

- Prince Edward Island (only claim codes changed)
- Quebec
- Saskatchewan
- Yukon

For detailed information on personal amounts, see the TD1 form for each province or territory.

## Enhancements in Version 24.3

#### Enhancements for the U.S. Edition

Version 24.3 includes the following new quarterly and year-to-date reports:

- 5-1-9-61Quarter Earnings~Prior Year
- 5-1-9-71-YTD Earnings~Prior Year
- 5-1-9-81-YTD/QTD Earnings~Prior Year

## Your feedback helps us to help you

Here's a big thank you to customers who are using the new help Feedback button to talk to us about our content. Your anonymous feedback helps us identify areas in help that need more explanation or clarification.

Since implementing the new help feedback system, we have addressed the following feedback:

- We fixed the topic on checking in and checking out a license use. We removed the reference to a File menu that no longer exists.
- We added a note in the help for the **Edit Job Selection** window that explains why not all current jobs are listed in the selection window. (In the **Job Contract, Budget, and Cost To Date** panel, the job must have a contract amount to be listed.)
- The tip in About 5-5-1 Daily Payroll Entry now refers correctly to 5-2-2 Payroll Records.
- We add some search terms and more links to help you find the <u>Voiding payroll records and re-entering</u>
   <u>the correct data for issued checks</u> topic. We also added a tip about not needing to void and reverse in some cases.
- We linked the Inventory Serial Numbers window to help about viewing serial numbers.

We use the details you submit with your feedback to revise help and provide the answers you need. For example, if you entered a question in the help Search box and didn't find what you were looking for, please tell us what your question was when you submit your feedback.

Note: Remember to submit ideas for new features through the Sage 100 Contractor Ideas site.

# Do you have a product idea you want to share with us?

We want to hear it!

#### To suggest a product enhancement when you're working with Sage 100 Contractor:

- 1. On the Sage 100 Contractor desktop, click the **Home & Resources** tab > **Submit Product Idea**.
- 2. Log in to the Sage 100 Contractor Ideas site (or sign up).
- 3. Describe your idea.
- 4. (optional) Browse through others' suggestions, and vote for the ones you love!

Or visit https://www5.v1ideas.com/TheSageGroupplc/Sage100Contractor any time you're online!

# Summary of enhancements in earlier versions of Sage 100 Contractor (SQL)

Earlier versions of Sage 100 Contractor (SQL) provided a wide variety of new features, including many enhancements that our customers have requested.

The following table is a list of the most significant features introduced in earlier versions, details of which you can read about in the Release Notes for the respective version.

#### Summary of enhancements for version 24.2

| Enhancement (For details, see the <u>v24.2 Release Notes</u> )                                                                         | U.S. Only | Canada<br>Only | API |
|----------------------------------------------------------------------------------------------------|-----------|----------------|-----|
| Streamlined pre-built General Contractor Accounts and<br>Subcontractor Accounts                                                        |           |                |     |
| <ul> <li>The 3-5 Jobs (Accounts Receivable) grid displays changes for each<br/>cost type along with original budget amounts</li> </ul> |           |                |     |
| Ability to remove computed but not posted time and material invoices                                                                   |           |                |     |
| Ability to filter on cost codes in some lookup windows in Accounts     Payable                                                         |           |                |     |
| <ul> <li>Ability to easily display credit card charges and payments in some<br/>Accounts Payable windows</li> </ul>                    |           |                |     |
| Ability to keep multiple years of payroll records with your current company                                                            |           |                |     |
| Separated payroll close and payroll archive processes                                                                                  |           |                |     |
| A new Default Overtime Over 40 Hours Per Week option in 5-2-2 Payroll Records                                                          |           |                |     |
| A new 11-1-10-41 Combined AR/SR Tax Report                                                                                             | х         |                |     |
| Ability to select records by Transaction for the 2-6-0-21, 2-6-0-31 and 2-6-0-41 Check Register reports                                |           |                |     |

#### Summary of enhancements for version 24.1

| Enhancement (For details, see the <u>v24.1 Release Notes</u> )      | U.S. Only | Canada<br>Only | API |
|---------------------------------------------------------------------|-----------|----------------|-----|
| Account distributions on direct deposit pay stubs                   |           |                |     |
| GL Transaction Source Security                                      |           |                |     |
| Payroll Admin security                                              |           |                |     |
| Ability to import client contacts into a job                        |           |                |     |
| Ability to set rules for editing purchase orders                    |           |                |     |
| Ability to use Twilio as your email method                          |           |                |     |
| Ability to view user activity                                       |           |                |     |
| Easily identify invoiced work orders on the Dispatch Board          |           |                |     |
| Attribute wages and withholding tax for reciprocal state income tax | х         |                |     |
| Standardized Occupation Code (SOC) in employee records              | х         |                |     |
| Many more improvements that customers asked for                     |           |                |     |

#### Summary of enhancements for version 23.3

| Enhancement (For details, see the <u>v23.3 Release Notes</u> ) | U.S. Only | Canada<br>Only | API |
|----------------------------------------------------------------|-----------|----------------|-----|
| New Aatrix 1099-NEC Forms                                      | х         |                |     |

#### Summary of enhancements for version 23.2

| Enhancement (For details, see the <u>v23.2 Release Notes</u> )                                       | U.S. Only | Canada<br>Only | API |
|----------------------------------------------------------------------------------------------------|-----------|----------------|-----|
| Many customer-requested enhancements for both editions, including (and this is only a partial list): |           |                |     |
| A new window for printing deposit slips                                                              |           |                |     |
| Ability to add custom email messages for direct deposits                                             |           |                |     |
| Ability to change jobs on computed payroll records                                                   |           |                |     |
| Better sorting on grids                                                                              |           |                |     |

#### Summary of enhancements for version 23.1

|                                                                | •         |                |     |
|----------------------------------------------------------------|-----------|----------------|-----|
| Enhancement (For details, see the <u>v23.1 Release Notes</u> ) | U.S. Only | Canada<br>Only | API |
| Simple Time Entry                                              |           |                |     |
| Sage Time mobile app                                           |           |                |     |
| Easily Allocate Inventory-Related Use Taxes                    | Х         |                |     |

## Known issues and comments

The following sections describe known issues and problems in Sage 100 Contractor Version 24.3.

#### Compliance and Payroll Checks

**Important!** The sample check forms that come with Sage 100 Contractor may not be fully compliant with all federal, state, and local laws, and other requirements that can differ from one jurisdiction to another. It is your responsibility to familiarize yourself with all applicable laws and requirements, and to modify check forms as needed to ensure compliance. For information about customizing check forms, see 13-5 Form/Report Page Design in the Sage 100 Contractor help, or contact your Sage business partner for assistance.

#### Internet access required for Sage 100 Contractor

Sage 100 Contractor features, such as printing or efiling tax forms, submitting enhancement requests, accessing Help, or downloading periodic product or tax updates all require Internet access.

To take advantage of these features, ensure that any workstation or server that Sage 100 Contractor is installed on has access to the Internet.

During installation of Sage 100 Contractor, the computer serving as the Sage license server must be able to connect to the Internet to obtain licenses. Once installation is complete, you can check out license uses for each computer where Sage 100 Contractor is installed, then disconnect the Sage license server from the Internet.

#### Configuring anti-virus software and third-party firewalls

During installation of the Sage 100 Contractor Hosting Framework, the Windows Firewall is configured automatically to enable the Sage 100 Contractor Hosting Framework to act as a TCP server. If you use some other firewall, you may need to manually adjust some settings in the firewall in order to ensure proper operation.

You can use the following procedure to configure the Windows Firewall manually to allow the Sage 100 Contractor Hosting Framework to communicate with other computers. Use it as the basis for manually configuring other third-party firewall products.

#### To configure the Windows Firewall:

- 1. Click Start > All apps > Control Panel > System and Security.
- 2. Open Windows Firewall, and then select Allow a program or feature through Windows Firewall.
- 3. Select Sage 100 Contractor **Hosting Framework** on the list, if it is not selected.

**Note:** By default, the exception is set to allow access by any computer on the network. You can refine this setting by selecting the **Change Scope** button. Be aware that restricting the scope incorrectly can cause the computer to be unable to connect with some or all of the other machines on the network.

## Files to exclude when manually configuring your firewall for Windows 8.1 Professional and Windows 10 Professional 32-bit

- C:\ProgramData\Sage\Sage 100 Contractor SQL
- C:\Program Files\Sage\Sage 100 Contractor SQL
- C:\ProgramData\Aatrix Software
- C:\Program Files\Aatrix Software
- C:\%LocalAppData%\Sage\Sage 100 Contractor SQL
- Network location of Sage 100 Contractor SQLdata. (If you install SQL Server Express using Database Administration, this location is C:\Sage100Con\Company\.)

## Files to exclude when manually configuring your firewall for Windows 8.1 Professional and Windows 10 Professional 64-bit

- C:\ProgramData\Sage\Sage 100 Contractor SQL
- C:\Program Files (x86)\Sage\Sage 100 Contractor SQL
- C:\Program Files (x86)\Aatrix Software
- C:\ProgramData\Aatrix Software
- C:\%LocalAppData%\Sage\Sage 100 Contractor SQL
- Network location of Sage 100 Contractor data. (If you install SQL Server Express using Database Administration, this location is C:\Sage100Con\Company\.)

# Software and hardware required to support Microsoft SQL Server

Version 24.3 requires an instance of Microsoft SQL Server. You can download and use Microsoft SQL Express at no charge, or you can use the full version of Microsoft SQL Server. You can even start using Microsoft SQL Express, and upgrade to the full version of Microsoft SQL Server later, if necessary.

When you first open the new Database Administration tool, the program tries to configure an instance of Microsoft SQL Server with optimal settings for Sage 100 Contractor for you. If you do not already have an instance of Microsoft SQL Server, you can let the Database Administration tool download, install, and configure Microsoft SQL Express for you.

Refer to Knowledgebase article 115593 for detailed information about supported operating systems and software, and for minimum hardware requirements.

## Installation of Microsoft SQL Server on a domain controller is not recommended

Microsoft recommends against installing SQL Server on a domain controller, and does not support SQL Server on a read-only domain controller should you encounter any problems with this configuration.

Because you must install Database Administration on the same machine as SQL Server, you should not install Database Administration on a domain controller. To guard against inadvertent installation on a domain controller and the potential for irrecoverable data losses, you will receive a warning if you attempt to install Database Administration on a machine used as a domain controller.

For more information, see the Microsoft Knowledgebase article <a href="https://support.microsoft.com/en-us/kb/2032911">https://support.microsoft.com/en-us/kb/2032911</a>.

#### About .NET Framework

#### .NET 4.8 Framework is required

If Microsoft .NET 4.8 Framework is not already installed, it will be installed automatically when you install Sage 100 Contractor. Installation of .NET 4.8 Framework alone may take up to 20 minutes per computer.

Make sure that both your client and server computers meet the minimum requirements for installing both Sage 100 Contractor software and .NET 4.8 Framework.

**Note:** If Sage 100 Contractor requires an installation of .NET 4.8 Framework, the Sage 100 Contractor installation process may continue automatically after the .NET Framework installation is completed. If you are prompted to restart your computer after the .NET Framework installation, you must do so to continue the Sage 100 Contractor installation.

#### .NET 3.5 is also required

In some situations, you may need to turn on .NET 3.5 manually by selecting the .NET 3.5 checkbox in the Windows Features dialog box. For more information, see Knowledgebase article ID 68381, available at <a href="https://support.na.sage.com/selfservice/viewdocument.do?externalId=68381">https://support.na.sage.com/selfservice/viewdocument.do?externalId=68381</a>.

#### Turning on Microsoft .NET 3.5

Microsoft .NET 3.5 must be available and enabled prior to installing Sage 100 Contractor.

If you attempt to install Sage 100 Contractor without .NET 3.5 installed, you receive the following message during the licensing install:

"Sage.CRE.HostingFramework.Service v3.2 has stopped working."

When you click **[OK]**, the installation continues, but the services have not been installed so Sage 100 Contractor cannot open. The Sage.CRE.HostingFramework Service does not install unless .NET 3.5 is installed. If you receive the above message during installation, install .NET Framework 3.5., and then reinstall Sage 100 Contractor.

The following instructions are for Windows Server 2008 R2.

#### To verify that .NET 3.5 is installed:

- 1. Click the **Start** button in the lower left corner of the display.
- 2. Highlight Administrative Tools and select Server Manager.
- In the Server Manager interface, click Features to display all the installed Features in the right-hand pane. Verify that .NET Framework 3.5.1 is listed.

#### To enable .NET 3.5:

- 1. In the Server Manager interface, select Add Features to display a list of possible features.
- 2. In the Select Features interface, expand .NET Framework 3.5.1 Features.
- 3. Once you expand .NET Framework 3.5.1 Features, you will see two checkboxes. Check the box next to .NET Framework 3.5.1 and click Next.
- 4. In the Confirm Installation Selections interface, review the selections and then click [Install].
- 5. Allow the installation process to complete and then click [Close].

Note: Enabling .NET Framework 3.5.1 may require a reboot.

#### About network configuration and TCP Remoting Channel

Sage 100 Contractor uses the TCP Remoting Channel, a Microsoft .NET Framework component, to enable communication among computers on a network. By default, Sage 100 Contractor uses the TCP starting port 48760. Certain configurations can potentially disable the communication:

- You must enable file sharing on your computers. To enable file sharing, follow the instructions in the Windows Help.
- TCP communication requires the selection of port numbers that are not in use by other processes on the local computer.
- Software firewalls running on the local computer can be configured to block processes from opening TCP ports, which will prevent communication through the TCP Remoting Channel.

## **PCI DSS Compliance**

PCI DSS stands for Payment Card Industry Data Security Standard. It was developed by the major credit card companies as a guideline to help organizations that process card payments to prevent credit card fraud, cracking, and other security weaknesses and threats.

A company processing, storing, or transmitting payment card data must be PCI-compliant or risk losing its ability to process credit card payments and being audited and/or fined. (For more information about PCI standards, see <a href="https://www.pcisecuritystandards.org/">https://www.pcisecuritystandards.org/</a>.)

Sage 100 Contractor payment processing works exclusively with Paya to enable merchants to seamlessly process check and credit card transactions directly in Sage 100 Contractor. The payment processing program uses Paya Exchange, a secure payment-processing application, to connect to Paya and process check and credit card transactions.

Integrating your financial and operations system with Paya lets you process check and credit card transactions without storing your customers' sensitive card information in your database. Paya Exchange transmits check and credit card details through a secure connection to Paya, where they are stored in a PCI-compliant vault, protecting your from exposure to non-compliance penalties and credit card fraud.

**Caution!** To avoid non-compliance with PCI standards, do not store credit card information in Sage 100 Contractor. Such storage creates unnecessary risk for your business and your customers.

#### Tax Forms and eFiling by Aatrix configuration requirements

Tax Forms and eFiling by Aatrix requires an Internet connection for two reasons:

- · For updating forms and executable files.
- For electronic filing (eFiling) of the forms.

If you experience an Internet connection problem, it may be due to problems communicating through an Internet firewall. Firewalls need to have access allowed through specific ports:

- The Tax Forms and eFiling Updater uses standard SSL/HTTP port 80 to access the site http://updates.aatrix.com.
- The eFiling component uses secure HTTPS on port 443 to access the site https://efile.aatrix.com.

By allowing access to aatrix.com, you allow both updates and eFiling. Occasionally, restrictions are tighter and only allow access to these ports by specific programs. Tax Forms and eFiling uses the following programs to access the Internet.

For updating using http on port 80 to http://updates.aatrix.com:

- · aatrixforms.exe
- updater.exe
- updater2.exe

For eFiling using secure http on port 443 to https://efile.aatrix.com:

- builder.exe
- · viewer.exe

## Use Adobe Reader Version 8.1.3 or later for faxing

Customers have reported problems faxing from Sage 100 Contractor with versions of Adobe Reader earlier than 8.1.3. Adobe Reader Version 8.1.3 and later support faxing from Windows and from Sage 100 Contractor.

**Important!** To fax from Sage 100 Contractor, the Windows Fax Service component must be installed with your Windows operating system. For more information about installing the Windows Fax Service component, see the Sage 100 Contractor Help topic, "Installing the Windows Fax Service component."

#### Configuring Windows regional and short date format

#### To specify regional formats for Windows:

- 1. Click the [Start] button, point to Control Panel, then click Clock, Language, and Region.
- 2. Click Region and Language.
- 3. On the Formats tab, select the format for your country.
- 4. Under **Date and time formats**, from the Short date format drop-down list, select the format used for your country.
- 5. Click [OK].
- 6. Close the Clock, Language, and Region window.

# Windows "Sleep Mode" prevents computers from obtaining a license use

If the computer you are using as a license server goes into sleep mode, other computers on the network cannot obtain a license.

To avoid this possibility, set Sleep Mode on your license server computer to Never.

#### To set the Sleep Mode to "Never":

1. In Windows 8.1 Professional, Windows 10, or Server 2012 Standard, click **Start > All apps > Control Panel > System and Security > Power Options**.

In Windows 7, click Start > Control Panel > System and Security > Power Options

- 2. Select Change when computer sleeps.
- 3. From the Put computer to sleep list, select Never.

# Sage licensing (Sage 100 Contractor Hosting Framework) cannot auto-start on Windows 8.1

The Sage licensing service (Sage 100 Contractor Hosting Framework) cannot auto-start on computers running the Windows 8.1 Professional or Windows 8.1 Enterprise operating systems. If the service stops, the program displays a message advising you to take further action to resolve this issue.